# **1 Inicio por primeira vez de Ubuntu server**

Aconséllaselle ó usuario que teña certa familiaridade con:

- [Comandos básicos de xestión e administración en linux](https://manuais.iessanclemente.net/index.php/Comandos_b%C3%A1sicos_de_xesti%C3%B3n_e_administraci%C3%B3n_en_linux) Sobre todo cos de de xestión de ficheiros. Material elaborado polos profesores: -[-Manuel Vieites](https://manuais.iessanclemente.net/index.php/Usuario:Vieites) e -- [Rafael Veiga](https://manuais.iessanclemente.net/index.php/Usuario:Veiga) sep 2009.
- [A xeraquía dos sistema de ficheiros de GNU/Linux](https://manuais.iessanclemente.net/index.php/A_xeraqu%C3%ADa_dos_sistema_de_ficheiros_de_GNU/Linux) do curso [Ubuntu Desktop nun sistema dual](https://manuais.iessanclemente.net/index.php/Curso_Platega_08-09:_Sistema_operativo_GNU-LINUX:_UBUNTU_8.10).

## **1.1 Sumario**

- [1](#page-0-0) [Comandos que se usaran nesta sección](#page-0-0)
- [2](#page-0-1) [Ficheiros que se usan nesta sección](#page-0-1)
- [3](#page-0-2) [Menú de inicio](#page-0-2)
- [4](#page-1-0) [Dentro do sistema](#page-1-0)
- [5](#page-1-1) [Execución dos primeiros comandos](#page-1-1)
- [6](#page-2-0) [Estado do sistema tras a instalación](#page-2-0)
	- ♦ [6.1](#page-3-0) [Coñecer configuración de parámetros realizados na instalación](#page-3-0)
	- ♦ [6.2](#page-3-1) [Coñecer o uso de espazo en disco](#page-3-1)
	- ♦ [6.3](#page-4-0) [Coñecer os ficheiros e directorios da carpeta do usuario](#page-4-0)
	- ♦ [6.4](#page-4-1) [Manual de axuda dos comandos e ficheiros de configuración](#page-4-1)
	- ♦ [6.5](#page-5-0) [Coñecer información sobre a distribución que se usa e o kernel](#page-5-0)

### <span id="page-0-0"></span>**1.2 Comandos que se usaran nesta sección**

Lembrar que GNU/Linux é sensible a maiúsculas e minúsculas.

- [cat:](https://manuais.iessanclemente.net/index.php/Comandos_b%C3%A1sicos_de_xesti%C3%B3n_e_administraci%C3%B3n_en_linux#cat) Amosa o contido dun ficheiro.
- [clear](https://manuais.iessanclemente.net/index.php/Comandos_b%C3%A1sicos_de_xesti%C3%B3n_e_administraci%C3%B3n_en_linux#clear): Limpa a pantalla.
- [df:](https://manuais.iessanclemente.net/index.php/Comandos_b%C3%A1sicos_de_xesti%C3%B3n_e_administraci%C3%B3n_en_linux#df) Amosa o espazo total e consumido nos discos.
- [hostname](https://manuais.iessanclemente.net/index.php/Comandos_b%C3%A1sicos_de_xesti%C3%B3n_e_administraci%C3%B3n_en_linux#hostname): Amosa o nome do equipo.
- [man:](https://manuais.iessanclemente.net/index.php/Comandos_b%C3%A1sicos_de_xesti%C3%B3n_e_administraci%C3%B3n_en_linux#man) Ofrece axuda sobre comandos e ficheiros de configuración.
- [ls:](https://manuais.iessanclemente.net/index.php/Comandos_b%C3%A1sicos_de_xesti%C3%B3n_e_administraci%C3%B3n_en_linux#ls) Lista o contido dun directorio.
- [pwd:](https://manuais.iessanclemente.net/index.php/Comandos_b%C3%A1sicos_de_xesti%C3%B3n_e_administraci%C3%B3n_en_linux#pwd) Indica o directorio actual no que está situado o usuario.
- [uname](https://manuais.iessanclemente.net/index.php/Comandos_b%C3%A1sicos_de_xesti%C3%B3n_e_administraci%C3%B3n_en_linux#uname): Amosa as versións do kernel e da distribución.

### <span id="page-0-1"></span>**1.3 Ficheiros que se usan nesta sección**

- **/etc/hostname:** almacena o nome do equipo.
- **/etc/network/interfaces:** almacena a configuración IP das tarxetas de rede.
- **/etc/resolv.conf:** almacena a configuración DNS cliente.

# <span id="page-0-2"></span>**1.4 Menú de inicio**

Cada vez que se acenda ou reinicie o ordenador aparecerá un menú semellante ó da imaxe seguinte.

sck from util-linux-ng 2.16 'str'' (1888)<br>| Alev/sda1: clean, 28319/610800 files, 212788/2441872 blocks<br>| Sck from util-linux-ng 2.16<br>| Alev/sda6: clean, 19/376832 files, 59376/1506085 blocks<br>| 9.9803801 piix4\_snbus 0000:00:07.0: SMBus base address u ade BIOS or use force\_addr=0xaddr \* Setting preliminary keymap... \* Starting AppArmor profiles \* Setting up console font and keymap... Ubuntu 9.10 server00 tty1 server00 login: administrador Password: \_

### <span id="page-1-0"></span>**1.5 Dentro do sistema**

Unha vez que se entra no sistema obsérvase.

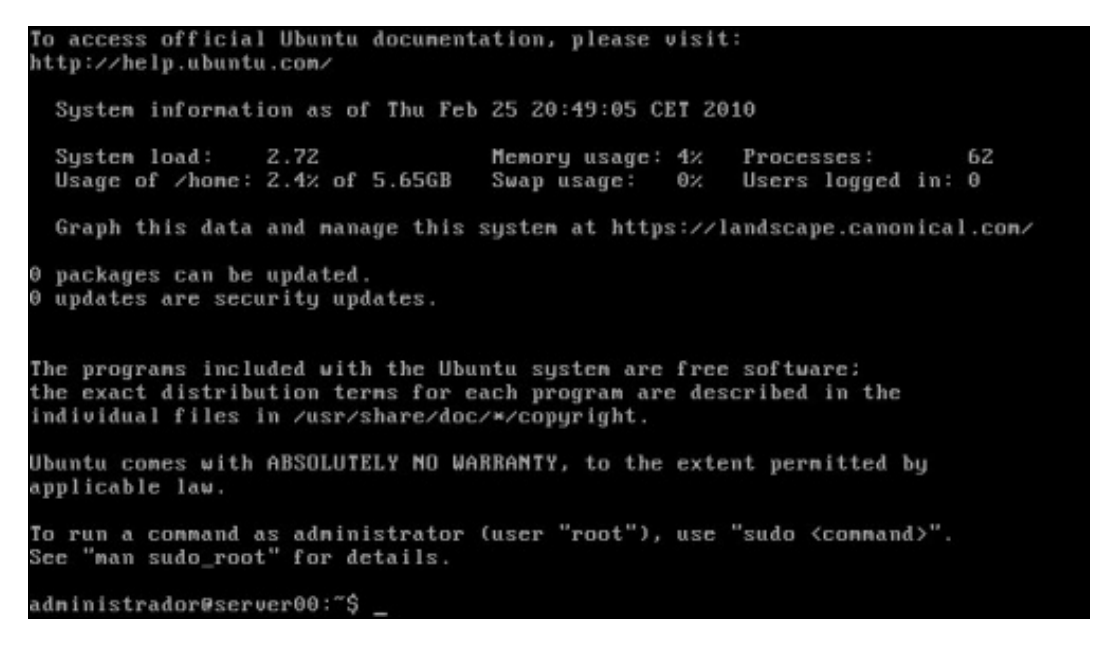

- Información sobre o uso do sistema
- Paquetes que se precisan actualizar e cantos deles son de seguridade.
- Cal é a garantía coa que vén o sistema (Ningunha).
- Información que indica que se desexa executar un comando como usuario **root** que se execute **sudo <comando>**
- Un **[\[http://es.wikipedia.org/wiki/Prompt](http://es.wikipedia.org/wiki/Prompt) prompt** que indica o nome de usuario (administrador) no equipo (server00).

### <span id="page-1-1"></span>**1.6 Execución dos primeiros comandos**

Limpar a pantalla.

To access official Ubuntu documentation, please visit: http://help.ubuntu.com/ System information as of Thu Feb 25 20:49:05 CET 2010 System load: 2.72 Memory usage: 4% Processes: 62<br>Usage of /hone: 2.4% of 5.65GB Swap usage: 0% Users logged in: 0 62 Graph this data and nanage this system at https://landscape.canonical.com/ 0 packages can be updated. 0 updates are security updates. The programs included with the Ubuntu system are free software:<br>the exact distribution terms for each program are described in the<br>individual files in /usr/share/doc/\*/copyright. Ubuntu comes with ABSOLUTELY NO WARRANTY, to the extent permitted by applicable law. To run a command as administrator (user "root"), use "sudo <command>".<br>See "man sudo\_root" for details. administrador@server00:"\$ clear\_

#### Pantalla limpa:

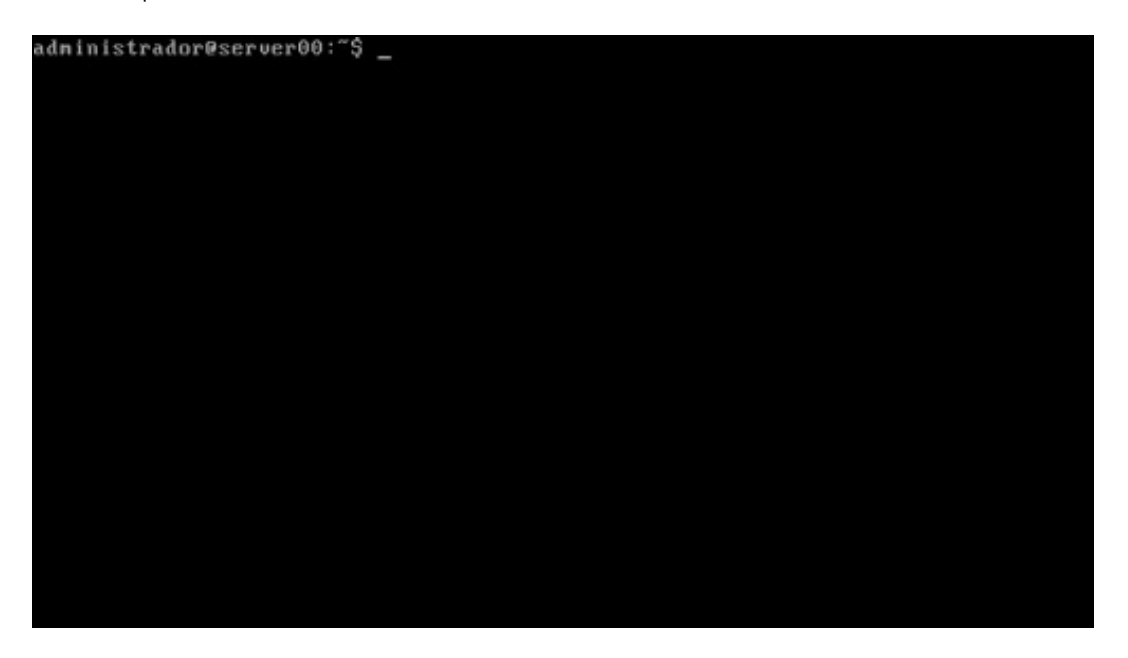

<span id="page-2-0"></span>**1.7 Estado do sistema tras a instalación**

```
administrador@server00:"$ cat /etc/hostname
server00
administrador@server00:~$
adninistrador@server00:~$<br>adninistrador@server00:~$ cat ⁄etc⁄network⁄interfaces
administrador@server00:"
# This file describes the network interfaces available on your system<br># and how to activate them. For more information, see interfaces(5).
# The loopback network interface
auto lo
iface lo inet loopback
# The primary network interface<br>auto eth0
iface eth0 inet dhcp
adninistrador@server00:~$<br>adninistrador@server00:~$<br>adninistrador@server00:~$ cat /etc/resolv.conf
donain iessanclemente.local<br>search iessanclemente.local
naneserver 10.0.0.36<br>naneserver 10.0.0.35
administrador@server00:"$ _
```
#### <span id="page-3-0"></span>**1.7.1 Coñecer configuración de parámetros realizados na instalación**

• Coñecer o nome do equipo

```
 cat /etc/hostname
```
• Coñecer onde se almacena a configuración IP da tarxeta de rede:

```
cat /etc/network/interfaces
ethX: (X=0,1, ...) é o interface de rede que neste caso usa IPV4 e obtén a configuración IP por DHCP.
auto: indica que ese interface debe iniciarse en tempo de arranque.
```
• Coñecer onde se almacena a configuración DNS cliente:

cat /etc/resolv.conf nameserver: indica cal é os servidores DNS ós que se lle vai consultar para resolver nomes de dominio á IPs.

#### <span id="page-3-1"></span>**1.7.2 Coñecer o uso de espazo en disco**

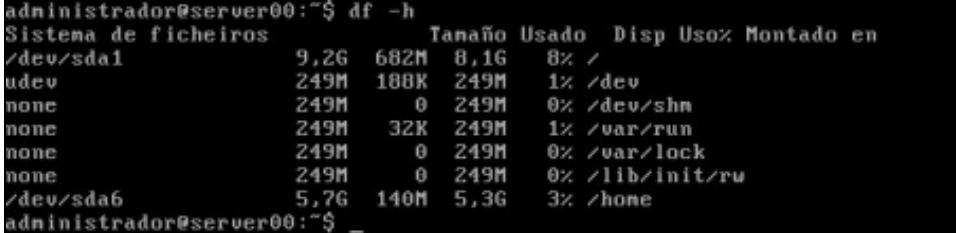

df: ofrece a saída en bytes. df -h: ofrece a saída en magnitudes ''humanas'', -h.

#### <span id="page-4-0"></span>**1.7.3 Coñecer os ficheiros e directorios da carpeta do usuario**

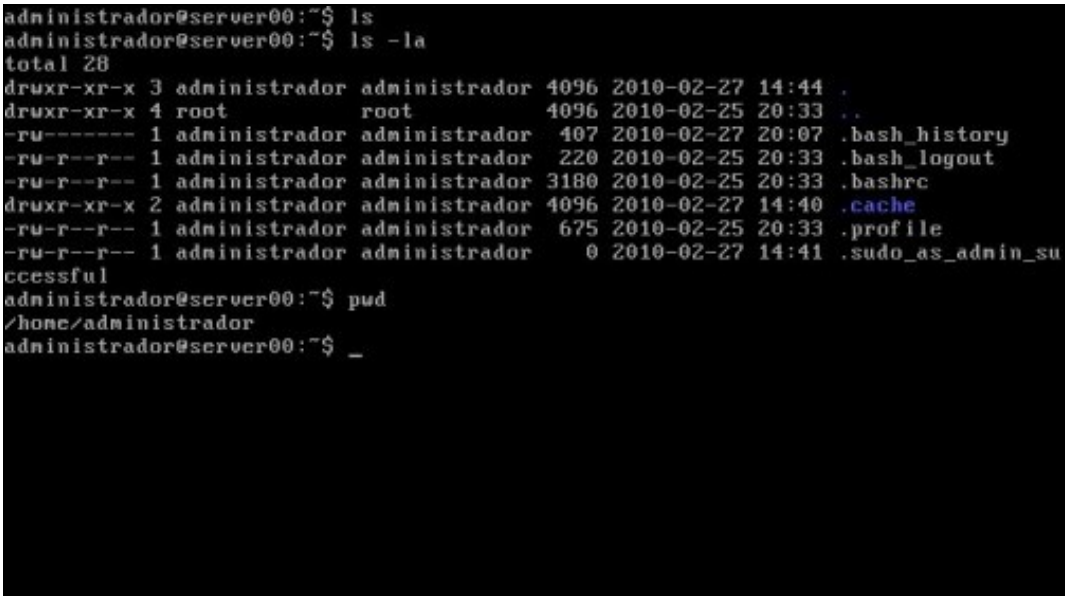

ls: amosa o contido dun directorio.

ls -la: amosa tódolos arquivos e directorios, incluídos os ocultos, (a) e formato listado (l) pwd: amosa a ruta na que nos atopamos dentro da estrutura de directorio.

#### **1.7.4 Manual de axuda dos comandos e ficheiros de configuración**

<span id="page-4-1"></span>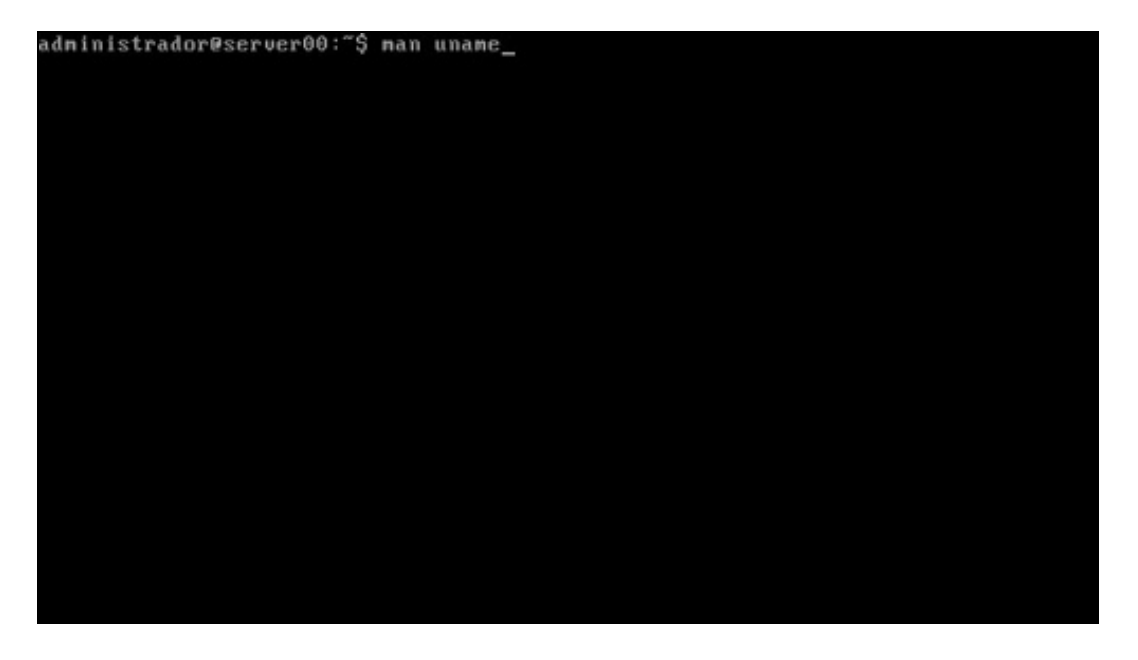

man comando: ofrece axuda sobre o comando. man nome do ficheiro: ofrece axuda sobre como configurar os parámetros dese ficheiro.

A seguinte imaxe ofrece axuda sobre o comando *uname*. Coas teclas do cursor pódese subir e baixar pola axuda. Premendo a tecla **q** sáese da axuda.

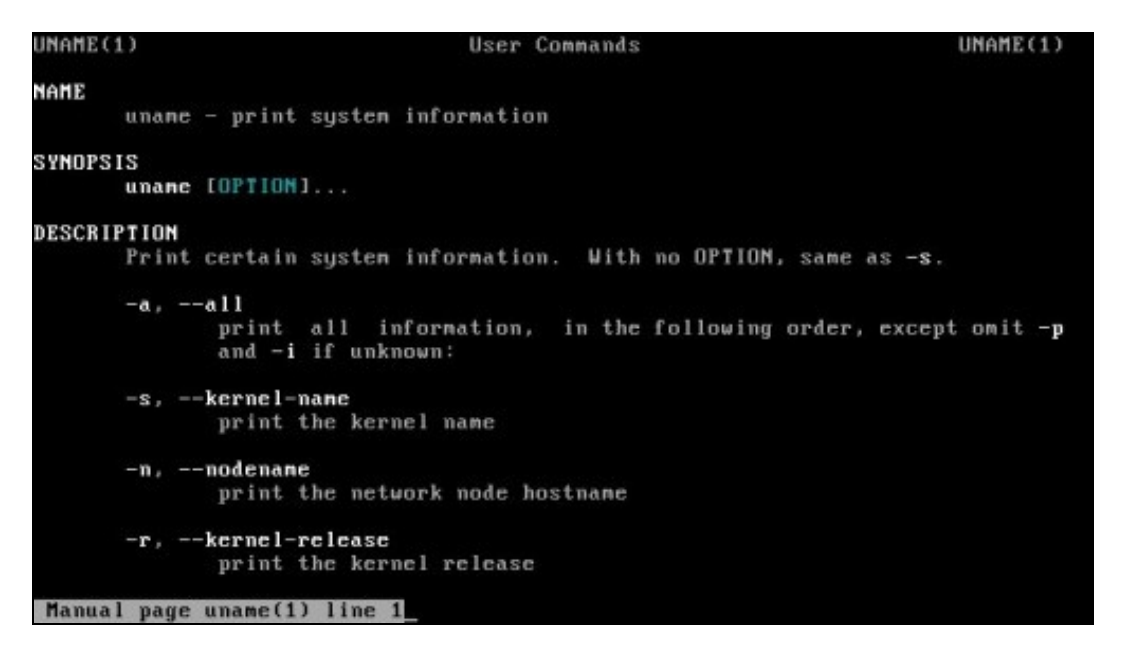

Outra forma de obter unha axuda sintetizada dun comando é:

comando --help: ofrece unha breve axuda sobre o comando.

```
administrador@server00:~$ uname --help
Usage: uname [OPTION]..
Print certain system information. With no OPTION, same as -s.
   -a, -a11print all information, in the following order,
                                       except onit -p and -i if unknown:<br>print the kernel nane
   -s, --kernel-name
                                        print the network node hostname
  -n, --nodenane
  -r, --kernel-release
                                       print the kernel release
   -v, --kernel-version imprimir a versión do núcleo
  -n, --machine imprimir o nome de hardware da máquina<br>-p, --processor imprimir o tipo de procesor ou "descoñecido"
   -i, --hardware-platform imprimir a plataforma de hardware ou "descoñecido"<br>-o, --operating-system imprimir o sistema operativo<br>--help anosar esta axuda e saír
         --help — anosar esta axuda e sair<br>--version anosar información da versión e saír
Report uname bugs to bug-coreutils@gnu.org
GNU coreutils home page: <http://www.gnu.org/software/coreutils/><br>General help using GNU software: <http://www.gnu.org/gethelp/><br>Report unane translation bugs to <http://translationproject.org/tean/>
administrador@server00:"$
```
<span id="page-5-0"></span>**1.7.5 Coñecer información sobre a distribución que se usa e o kernel**

administrador@server00:~\$ uname -a<br>Linux server00 2.6.31-14-generic #48-Ubuntu SMP Fri Oct 16 14:04:26 UTC 2009 i68<br>6 GNU/Linux<br>administrador@server00:~\$ \_

uname -a

-- [Antonio de Andrés Lema](https://manuais.iessanclemente.net/index.php/Usuario:Antonio) e [Carlos Carrión Álvarez](https://manuais.iessanclemente.net/index.php/Usuario:Carrion) -- (28 feb 2010).